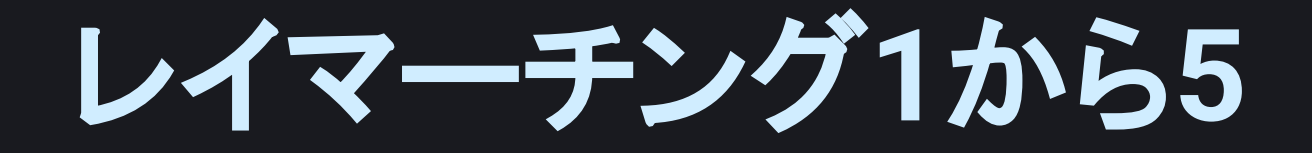

### (命名: @kuyuri\_iroha)

0b5vr

2021-12-04 TokyoDemoFest 2021

1

### **I will talk in Japanese because I suck at English slides will be written in English**

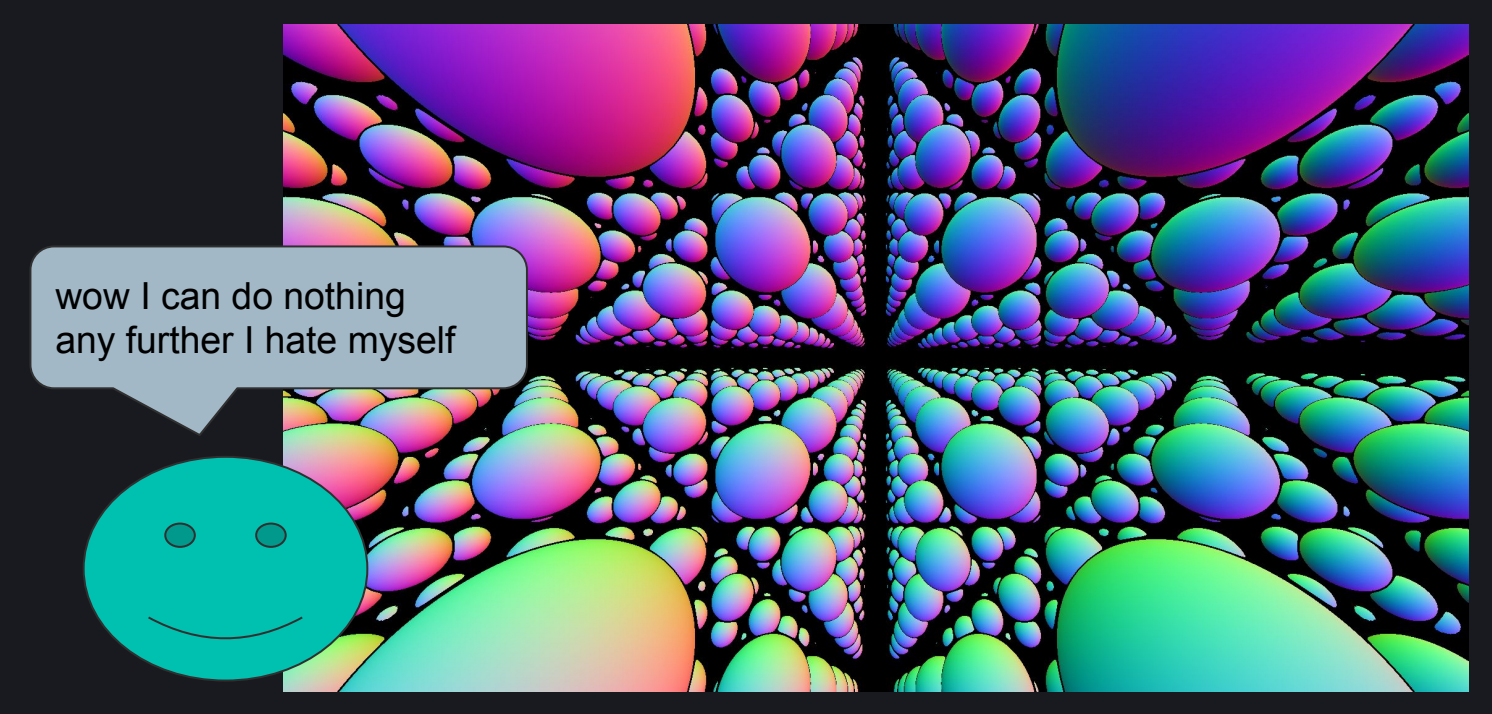

### **POV: You've finished your first sphere repetition using raymarching**

**if you're looking for a tutorial for this, this seminar is not for you, I'm sorry :(**

### **This seminar is a collection of something you can do in raymarcher**

**(I'm not going to cover multi pass stuff this time) (Definitely not exhaustive)**

### **The basic structure of raymarcher code**

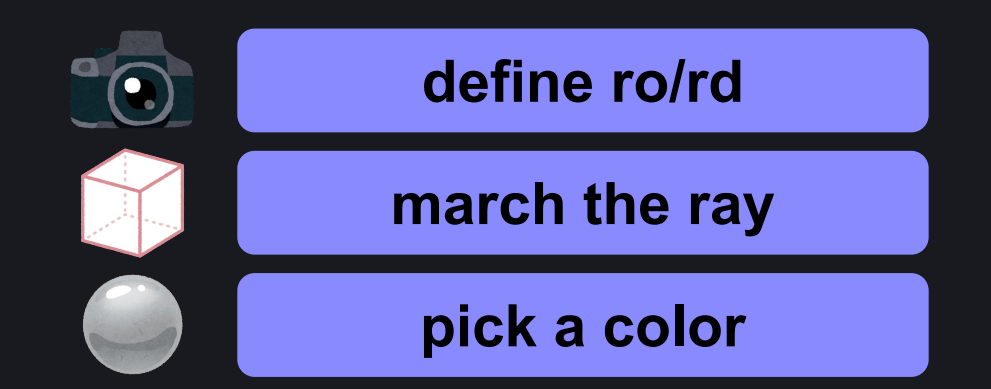

# **Topic: Camera**

## **Field of View (FOV)**

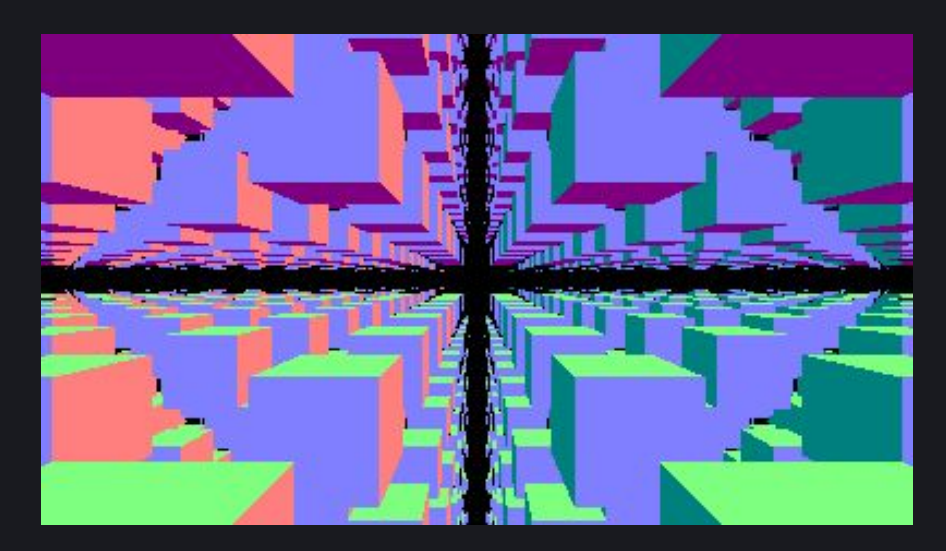

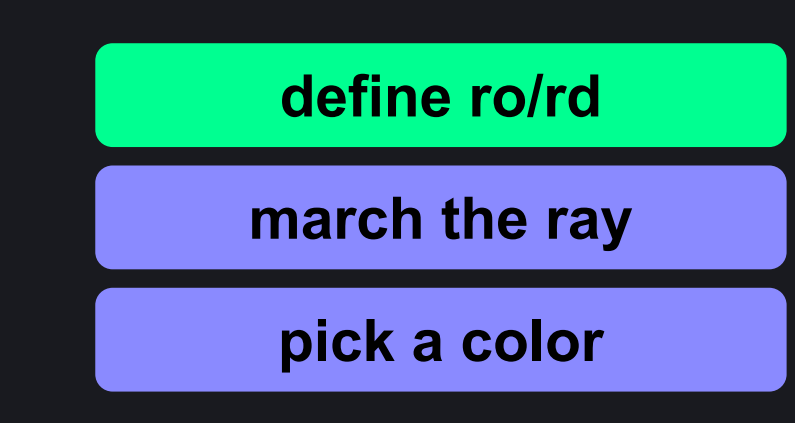

**Use appropriate FOV for your scene If you already have knowledge about camera in real world, that would be a good advantage**

20211209\_fov - <https://www.shadertoy.com/view/ftdXDH> 0b5vr, 2021

### **Fisheye / Distorted Perspective**

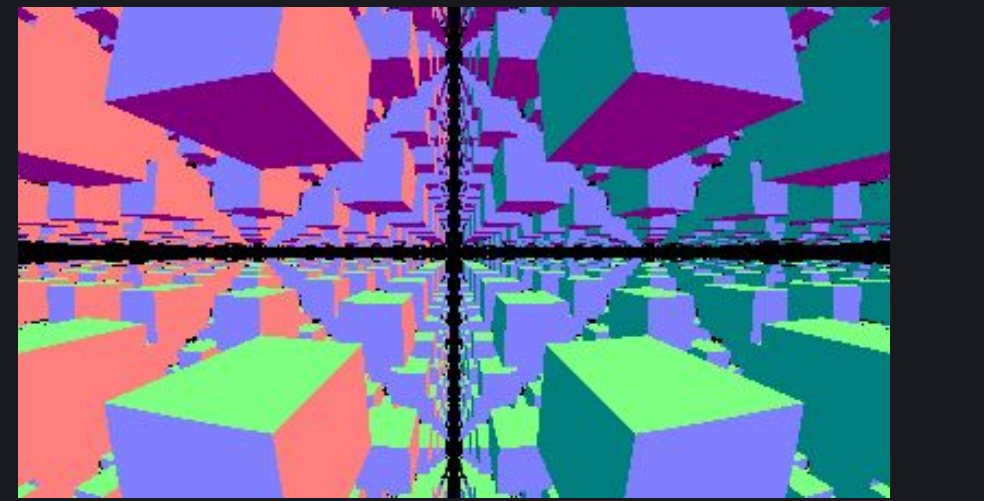

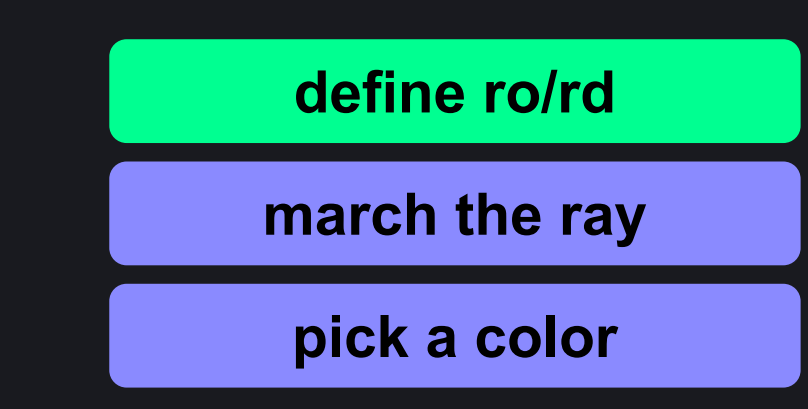

**Distort the perspective using the length from the center of the screen**

**rd = normalize( vec3( p, -1.0 + 0.5 \* length( p ) ) );**

20211209 fisheye - <https://www.shadertoy.com/view/NtdXDH> 0b5vr, 2021

## **Orthogonal Projection**

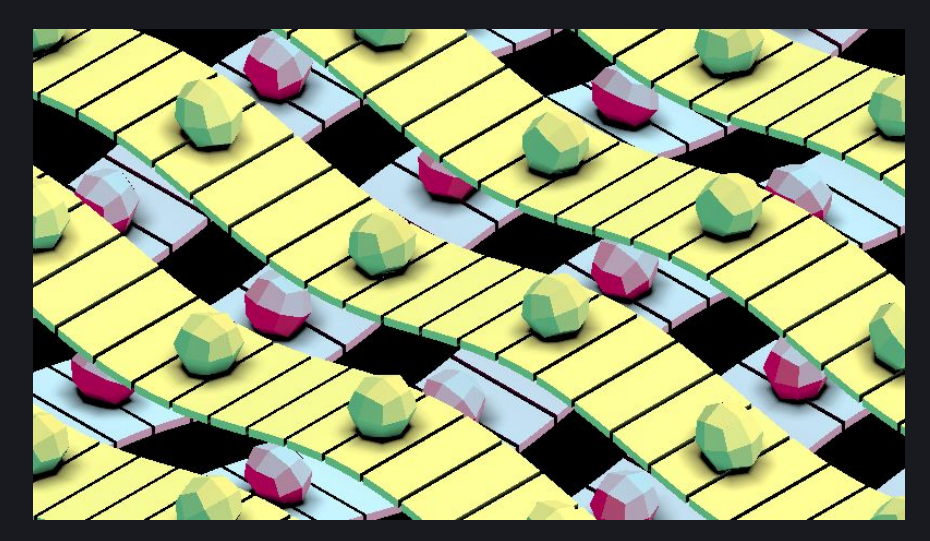

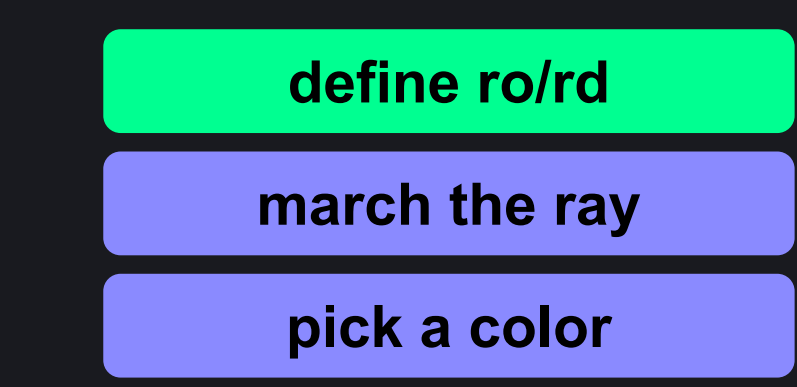

#### **You can even draw your scene without perspective projection Very cute**

Weave Factory -<https://www.shadertoy.com/view/stSSzy> Flopine, 2021

### **Motion Blur**

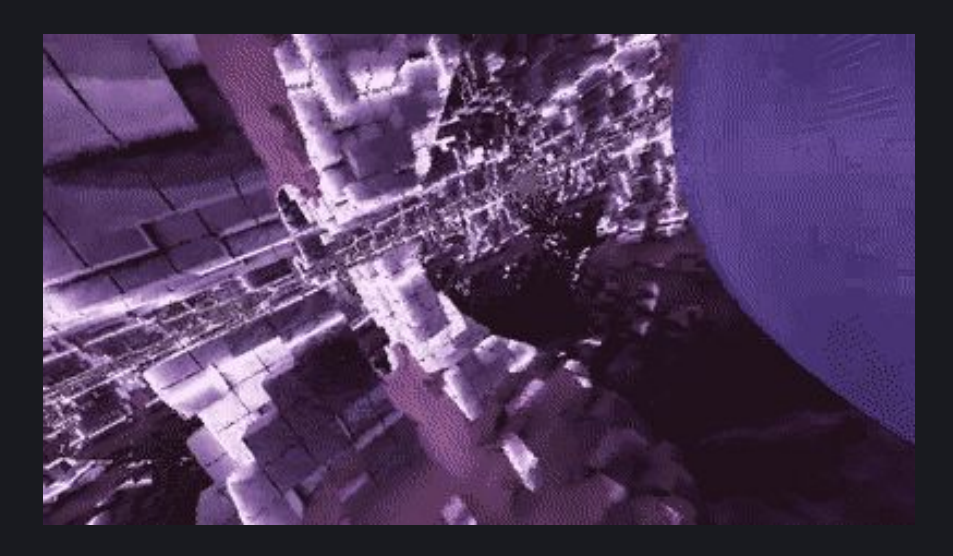

**add a random value to time**

### **define ro/rd**

**march the ray**

**pick a color**

**Doing motion blur in a single pass?? Add a random value to time for each pixel, that's it. Might look noisy but it's working, isn't it?**

2nd stage BOSS -<https://www.pouet.net/prod.php?which=66962> 0x4015 & YET11, 2016

**time += 0.01 \* random();**

## **Depth of Field (DoF)**

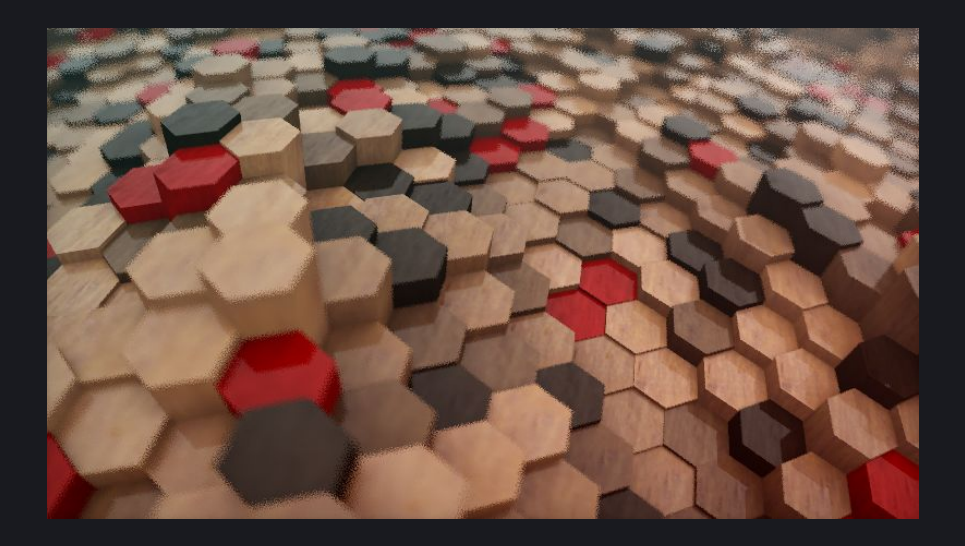

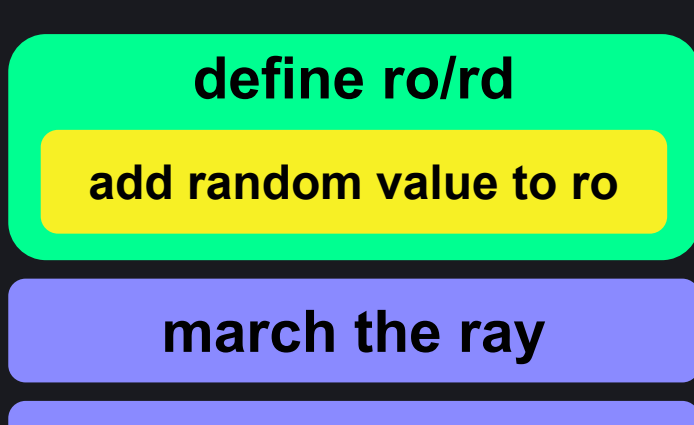

**pick a color**

#### **The same goes for the depth of field**

**vec3 fp = ro + rd \* 5.0; ro.xy += 0.1 \* someAppropriateRandom(); rd = normalize( fp - ro );**

Hexagon Grid Traversal - 3D - <https://www.shadertoy.com/view/WtSfWK> Inigo Quilez, 2020

# **Topic: Geometries**

### **Primitives**

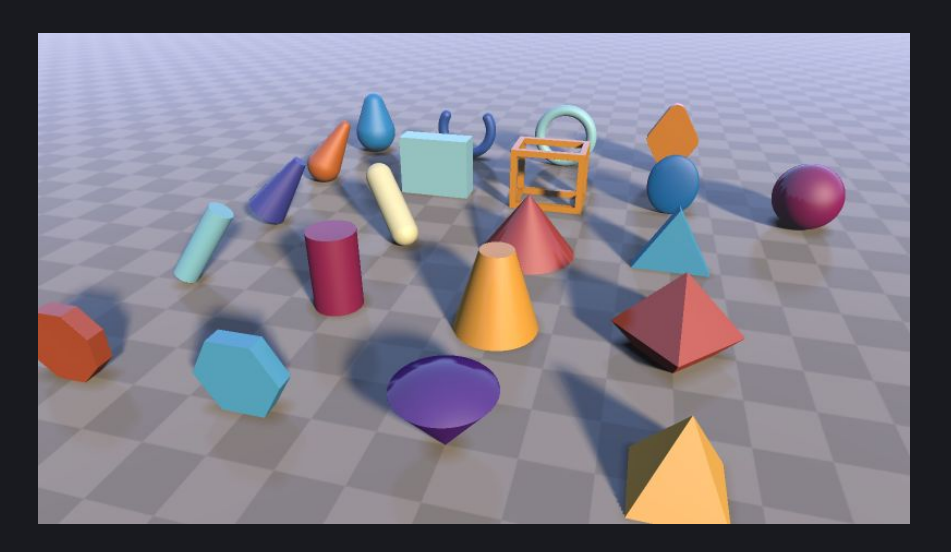

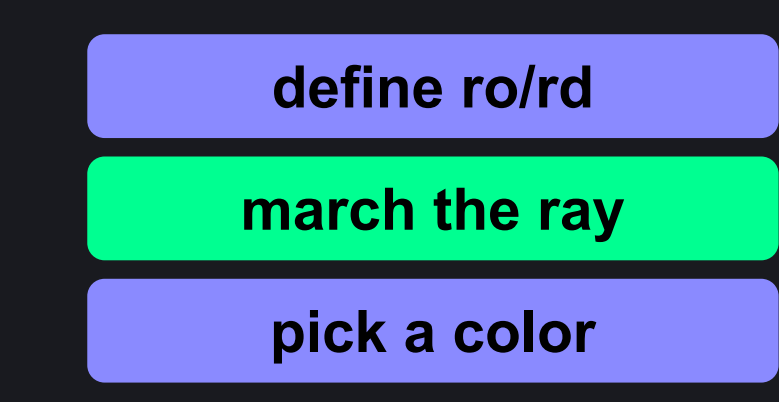

**Understand primitives as many as possible! They will eventually become your weapons See: <https://www.iquilezles.org/www/articles/distfunctions/distfunctions.htm>**

Raymarching - Primitives -<https://www.shadertoy.com/view/Xds3zN> Inigo Quilez, 2013

### **Repetition**

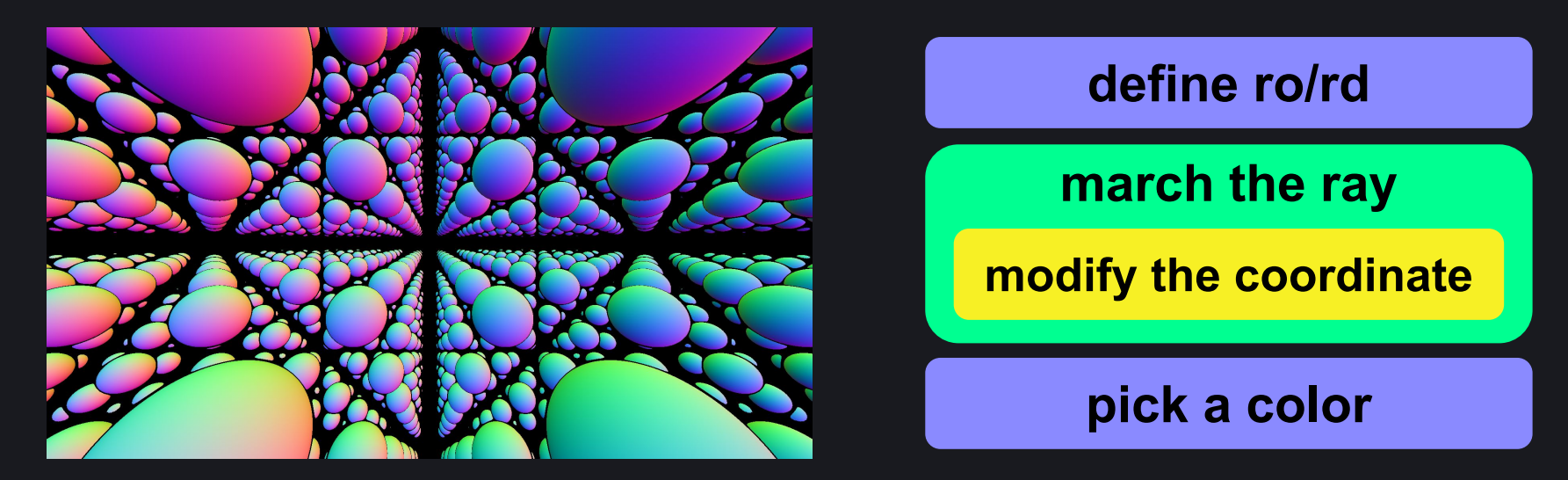

**Inside the distance function, repeat the coordination system and make a thing appear many times**

20211204\_sphere repetition -<https://www.shadertoy.com/view/7l3Xzn> 0b5vr, 2021

$$
p = mod(p, 5.0) - 2.5;
$$

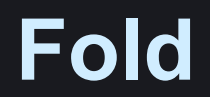

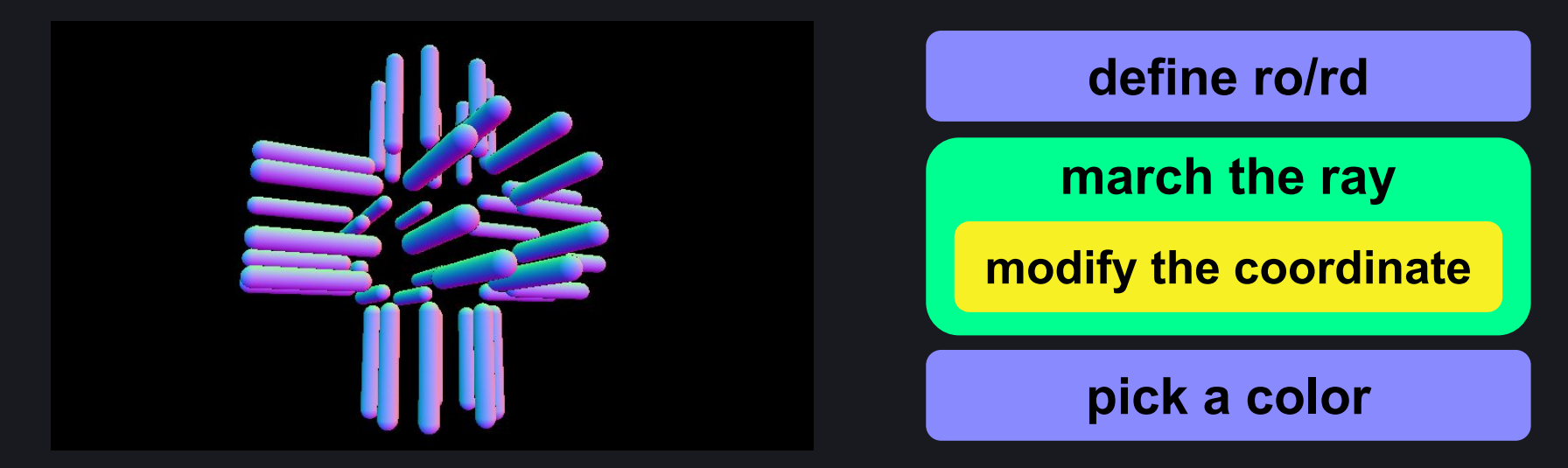

**"Fold" the coordinate using various tools like abs or swizzle gaz's article explains the technique very well: <https://neort.io/product/bvcrf5s3p9f7gigeevf0>**

20211209\_fold -<https://www.shadertoy.com/view/flcXDH> 0b5vr, 2021

## **Polar Mod (pmod) / Fold Rotate**

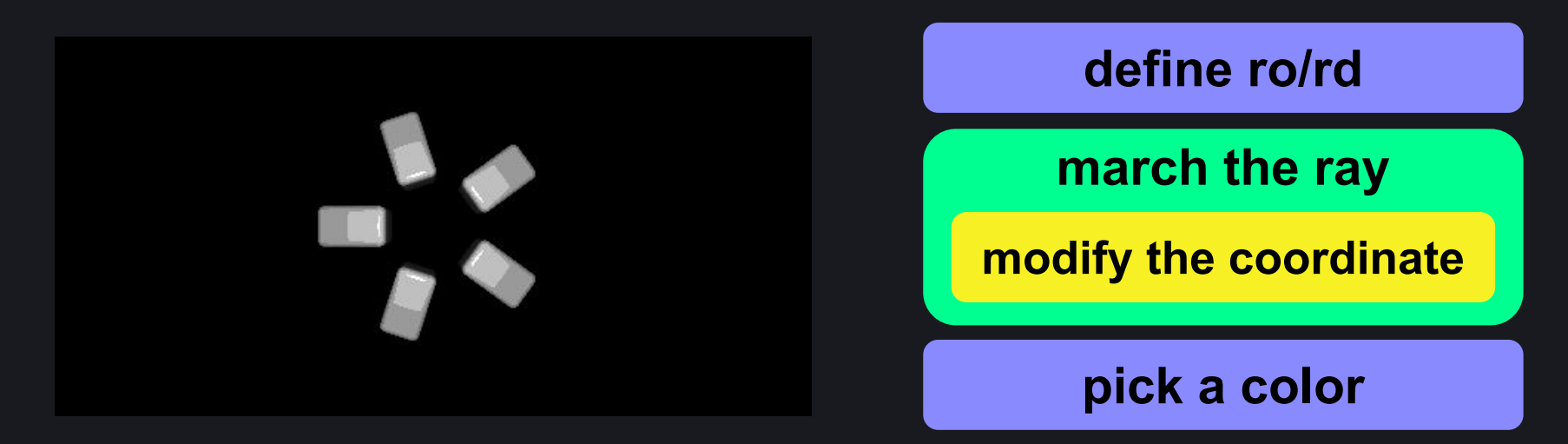

#### **Repeat the coordinate in theta axis of a polar coordinate → They will be duplicated in a circle**

SDF for raymarching (距離関数のスキル) -<https://neort.io/product/bvcrf5s3p9f7gigeevf0> gaz, 2020

### **Polar Smooth Fold**

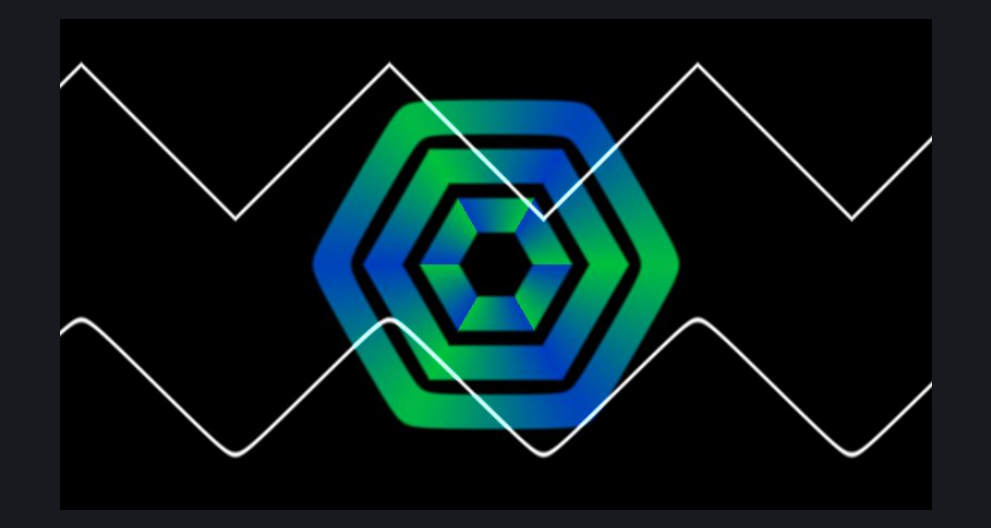

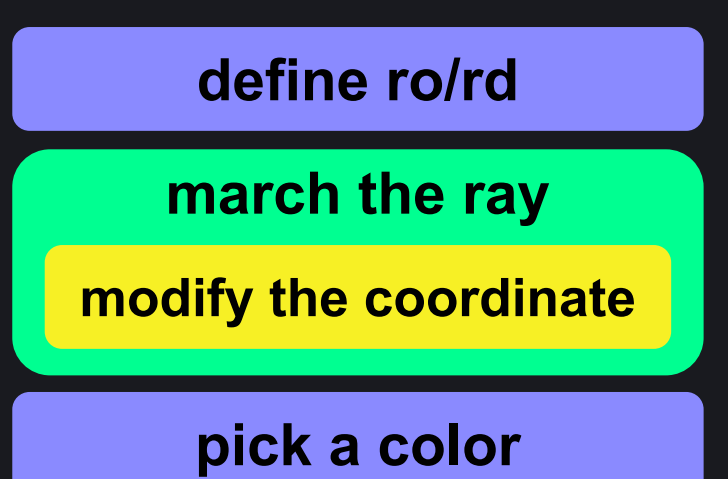

#### **Fold rotate but smoother**

I tried this tech  $\rightarrow$ <https://www.shadertoy.com/view/NttSD4>

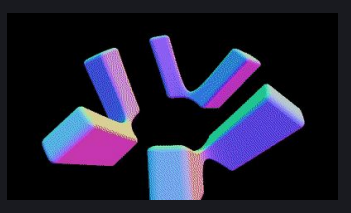

polarSmoothFold2 - <https://www.shadertoy.com/view/7sKGzR> gaz, 2020

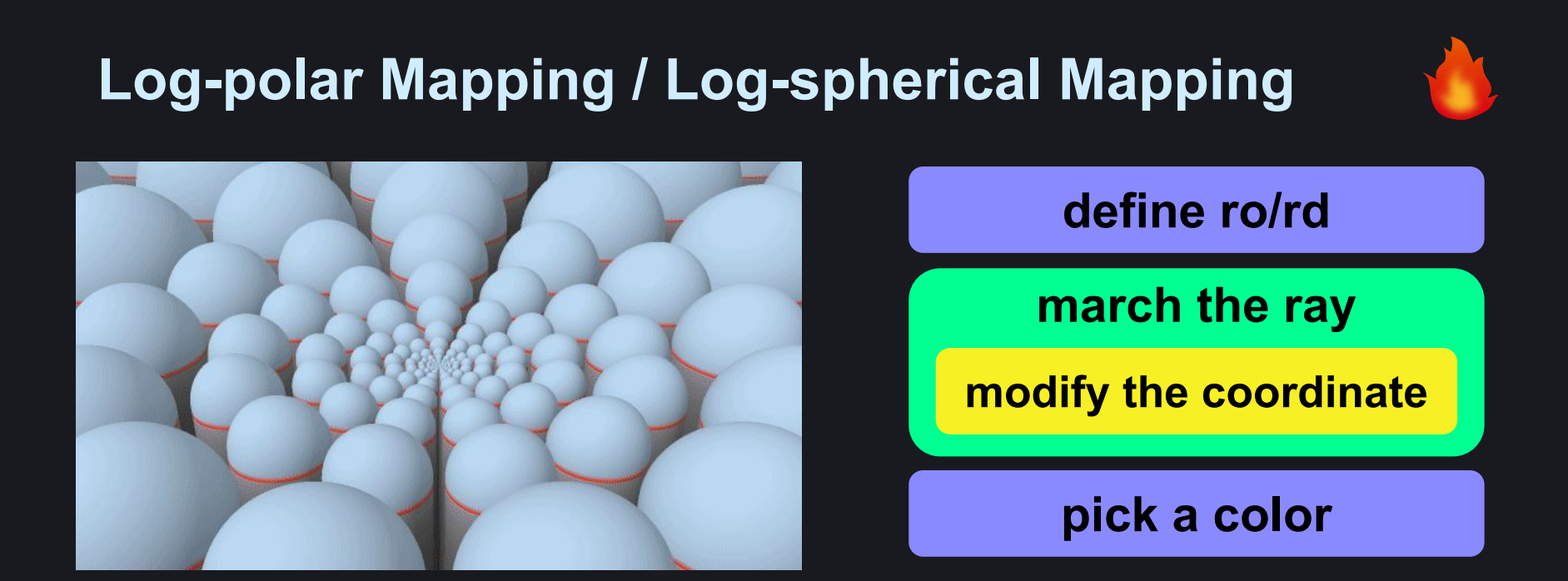

**Now the coordinate system is (log-radius, theta) instead of (radius, theta) Pierre Cusa's article about log-spherical mapping is defo worth read (link below)**

Log-spherical Mapping in SDF Raymarching -<https://www.osar.fr/notes/logspherical/> Pierre Cusa, 2019

### **IFS (Iterated function system)**

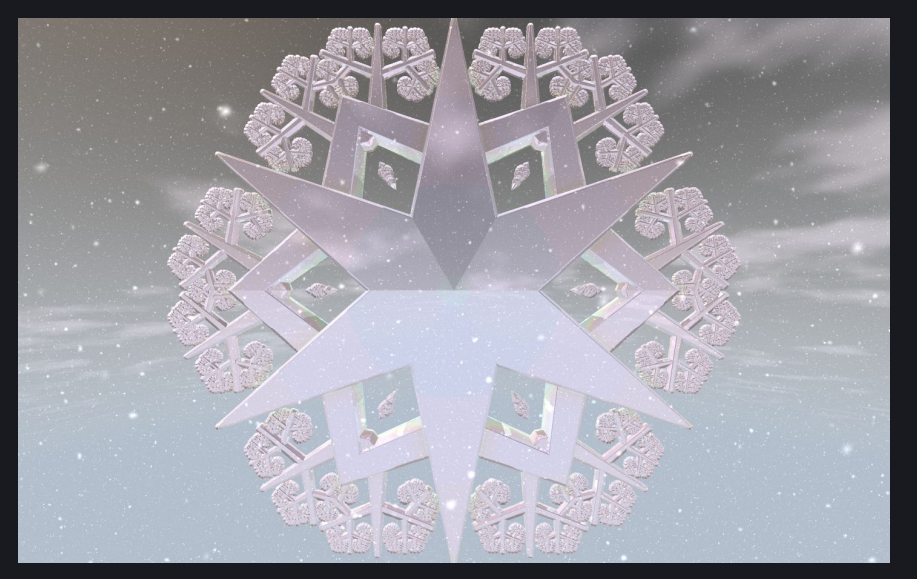

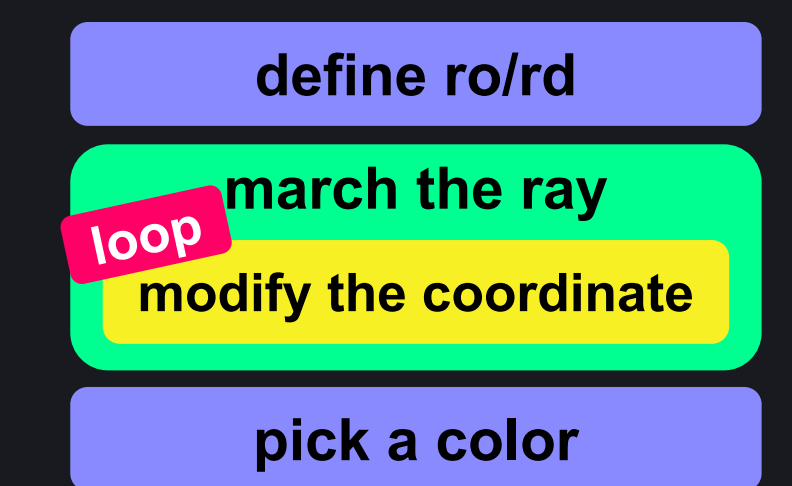

#### **It ACTUALLY IS NOT AN IFS. You can achieve IFS-like shapes by folding the coordinate system recursively**

距離関数のfold(折りたたみ)による形状設計 -<https://gam0022.net/blog/2017/03/02/raymarching-fold/> gam0022, 2017

## **Smooth Minimum (smin)**

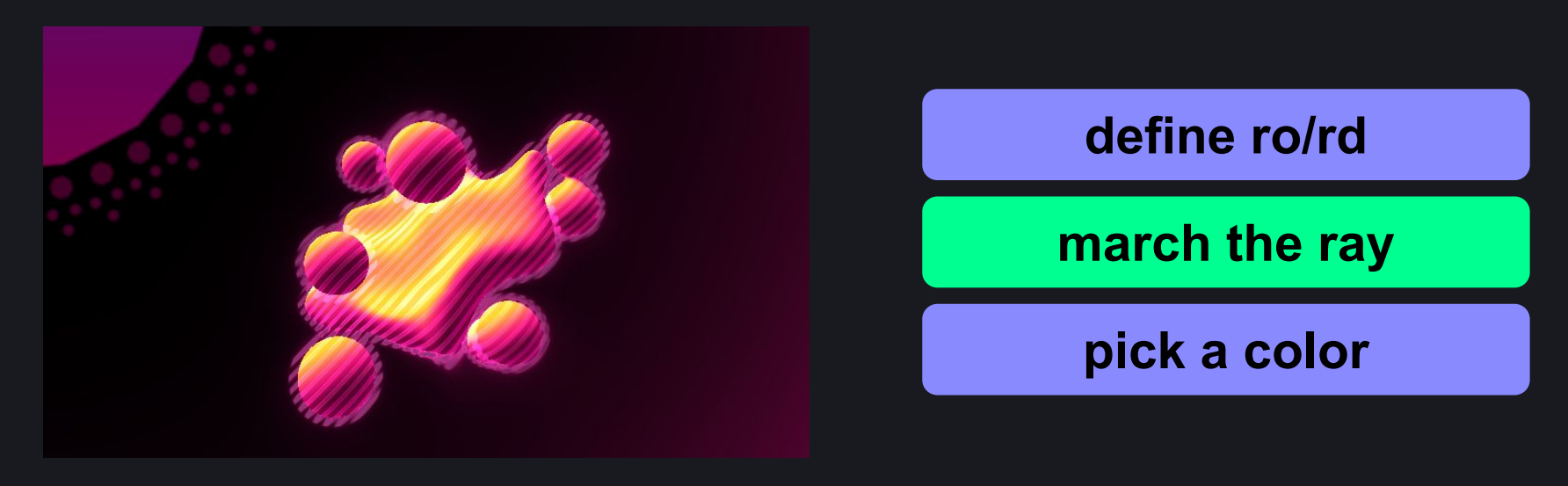

**Take a minimum of two distance functions = union Take a smooth minimum of two distance functions = smooth union Best for metaballs**

Hyper Dough -<https://www.shadertoy.com/view/7tcGWB> Tater, 2021

### **Domain Warping**

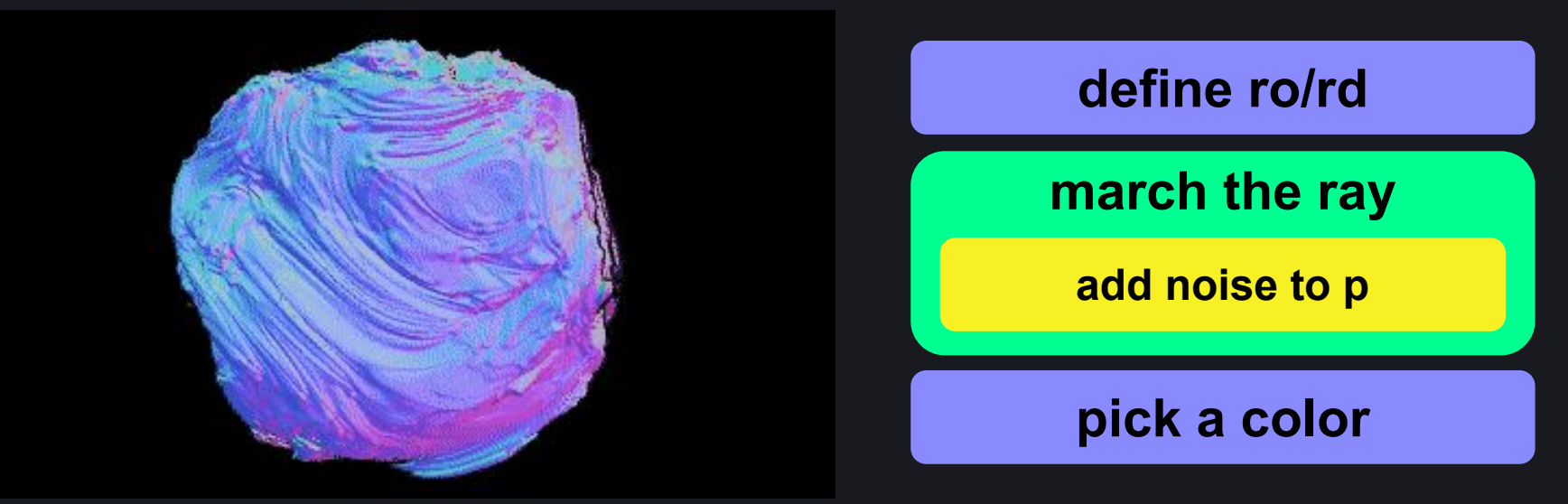

**Warp the coordination using noises inside of distance function! You can use various noises (and not-noises) for domain warping**

20211209 domain warping - <https://www.shadertoy.com/view/7ltXD8> 0b5vr, 2021

### **Mandelbulb**

![](_page_21_Picture_1.jpeg)

![](_page_21_Picture_2.jpeg)

![](_page_21_Figure_3.jpeg)

**pick a color**

#### **(I'm not understanding how it works. I can't explain!)**

Mandelbulb - <https://www.iquilezles.org/www/articles/mandelbulb/mandelbulb.htm> Inigo Quilez, 2009

# **4D Stereographic Projection define ro/rd march the ray pick a color do 4D funnies**

**Project 3D geometries into 4D, rotate, and project back to 3D tdhooper have made a great write-up about this technique in Shadertoy <https://www.shadertoy.com/view/fdfSDH>**

Inside, the new Outside! - <https://www.instagram.com/p/CNQCz5YH9PH/> tdhooper, 2021

### **Neural Network**

![](_page_23_Picture_1.jpeg)

![](_page_23_Picture_2.jpeg)

![](_page_23_Figure_3.jpeg)

**do neural network funnies**

**pick a color**

**Let neural network generate an SDF out of 3D models (???????) Blackle's tutorial explains how to do this by yourself using Jupyter Notebook: <https://www.youtube.com/watch?v=8pwXpfi-0bU>**

Neural Stanford Bunny (5 kb) -<https://www.shadertoy.com/view/wtVyWK> Blackle, 2021 24

# **Topic: Raycasting**

# **Raycasting / Intersection define ro/rd march the ray find ray intersection pick a color**

**"What?! I'm already casting rays for intersections using raymarching!" Sometimes using a classic raycaster along with raymarcher gives you a massive performance improvement**

Box - intersection -<https://www.shadertoy.com/view/ld23DV> Inigo Quilez, 2014

### **Grid Traversal**

![](_page_26_Picture_1.jpeg)

![](_page_26_Picture_2.jpeg)

**Traverse the grid to make rays not overshoot grid regions Remember this when you are trying to tile things in grid**

20211210 grid traversal -<https://www.shadertoy.com/view/stdXWH> 0b5vr, 2021

## **Quadtree / Octree Grid Traversal**

![](_page_27_Picture_1.jpeg)

![](_page_27_Picture_2.jpeg)

**Quadtree and octree can be achieved by a simple expansion of grid traversal (The shader above doesn't use any raymarcher though...)**

20211031 Shader Royale (0b5vr) - <https://www.shadertoy.com/view/7td3zn> 0b5vr, 2021

## **Hexagonal Grid Traversal**

![](_page_28_Picture_1.jpeg)

![](_page_28_Picture_2.jpeg)

### **define ro/rd**

### **march the ray**

**traverse the grid and limit the ray length**

**pick a color**

#### **You can even traverse the hexagonal grid!**

Hexagon Grid Traversal - 3D - <https://www.shadertoy.com/view/WtSfWK> Inigo Quilez, 2020

# **Topic: Rendering**

### **Materials**

![](_page_30_Figure_1.jpeg)

**Use two materials at the same time! There are various way to achieve the figure above but you should try dispatching material ids for each geometries**

20211210 materials - <https://www.shadertoy.com/view/NtdXD4> 0b5vr, 2021

### **HSV Color**

![](_page_31_Figure_1.jpeg)

**Color stuff using a scalar value If you are familiar with painting tools such as Photoshop / Illustrator, this might be a best pick for you**

[TDF2018] Morph - <https://www.shadertoy.com/view/MlGfDG> soma\_arc, 2018 32

### **Cosine Gradient**

![](_page_32_Figure_1.jpeg)

**A gradient made of sinewave sp4ghet made a webtool that lets you design sinewave gradient and generate a GLSL code out of it**

grad - Cosine Gradient in Multiple Color Spaces - <https://sp4ghet.github.io/grad/> sp4ghet, 2019 33

![](_page_33_Picture_0.jpeg)

**A gradient that is smooth, band free, and color blind friendly Useful to visualize depth or anything that is a real number between 0 and 1 You might want to use them on your development stage**

Turbo, An Improved Rainbow Colormap for Visualization - <https://ai.googleblog.com/2019/08/turbo-improved-rainbow-colormap-for.html> Google LLC., 2019 **34** 

### **Distance Fog**

![](_page_34_Figure_1.jpeg)

**Use ray length to enhance the perception based on distance**

20211210 distance fog - <https://www.shadertoy.com/view/NtdSD4>  $0$ b5vr, 2021  $35$ 

color 
$$
*= exp(-0.1 * r1);
$$

## **Fresnel / Rim Lighting**

![](_page_35_Picture_1.jpeg)

**Surfaces of geometries reflects more rays at the grazing angle Easier way to use fresnel = just do rim lighting (the figure above) Harder way to use fresnel = use in PBR (to be introduced later)**

20211210 rim lighting - <https://www.shadertoy.com/view/NttXD4>  $0$ b5vr, 2021  $36$ 

### **Edge Detection**

![](_page_36_Picture_1.jpeg)

![](_page_36_Figure_2.jpeg)

**\*There are various ways to get edges**

#### **Glowing edges are cool**

raymarching for games -<https://i-saint.hatenablog.com/entry/2013/08/20/003046> i-saint, 2013  $_{37}$ 

![](_page_37_Figure_0.jpeg)

**Shade stuff using physically based theories! Definitely not for live coding considering time budget but you should try if you want to render things realistically**

20211210\_pbr -<https://www.shadertoy.com/view/NldXD4> 0b5vr, 2021

### **Phong Reflection Model**

![](_page_38_Picture_1.jpeg)

#### **Wait, Phong is actually good enough! (according to sp4ghet) Best for live coding**

20211210\_phong -<https://www.shadertoy.com/view/fltSDN> 0b5vr, 2021

![](_page_39_Picture_0.jpeg)

![](_page_39_Figure_1.jpeg)

**Blackle introduced a way to imitate image based lighting using simple equations Achieve studio like lighting for free I guess**

Quick Lighting Tech -<https://www.shadertoy.com/view/ttGfz1> Blackle, 2021

## **Toon Shading**

![](_page_40_Picture_1.jpeg)

![](_page_40_Figure_2.jpeg)

#### **You don't have to stick to physically legit stuff of course!**

Toon Balls -<https://www.shadertoy.com/view/lsGBWh> setchi, 2018

## **Triplanar Mapping**

![](_page_41_Picture_1.jpeg)

![](_page_41_Figure_2.jpeg)

#### **Map a texture without defining UVs! Project textures from three sides parallel to each axes and blend them**

Box mapping (aka triplanar) -<https://www.shadertoy.com/view/MtsGWH> iq, 2015

## **Biplanar Mapping**

![](_page_42_Picture_1.jpeg)

![](_page_42_Picture_2.jpeg)

![](_page_42_Figure_3.jpeg)

#### **iq introduced a way to map a texture with only two texture fetches instead of three**

Biplanar mapping -<https://www.shadertoy.com/view/ws3Bzf> iq, 2020

### **Procedural Textures**

![](_page_43_Picture_1.jpeg)

![](_page_43_Figure_2.jpeg)

**Draw complex patterns using ray position! Procedural texturing environments such as Blender or Substance Designer might work as great inspirations for you**

2nd stage BOSS -<https://www.pouet.net/prod.php?which=66962> 0x4015 & YET11, 2016

# **Topic: Ray Tricks**

### **Phantom Mode**

![](_page_45_Figure_1.jpeg)

**Make things look like X-Ray! Instead of look for an intersection make it pass through geometries and accumulate exp(-k \* abs(distance)) for each loop**

魔法使いになりたい人のためのシェーダーライブコーディング入門 - <u><https://qiita.com/kaneta1992/items/21149c78159bd27e0860></u> kaneta, 2019

![](_page_46_Figure_0.jpeg)

**Now we are using a volume density function instead of a distance function volume density is often defined using noises March the ray at a constant step length, accumulate the density**

Clouds -<https://www.shadertoy.com/view/XslGRr> Inigo Quilez, 2013

![](_page_47_Picture_0.jpeg)

![](_page_47_Picture_1.jpeg)

#### **After the ray hits to surfaces, march the ray again from the surface**

20211210 reflection - <https://www.shadertoy.com/view/fttXD4>  $0$ b $5$ vr, 2021 $48$ 

![](_page_48_Picture_0.jpeg)

![](_page_48_Picture_1.jpeg)

![](_page_48_Picture_2.jpeg)

#### **I just wanted to introduce tdhooper's new shader tbh**

Shuffle box - <https://www.shadertoy.com/view/7t3SW8> tdhooper, 2021 and the state of the state of the state of the state of the state of the state of the state of the state of the state of the state of the state of the state of the state of the state of the state of the stat

## **Shadowing**

![](_page_49_Picture_1.jpeg)

#### **Make surfaces darker by obscurance Soft shadows can be achieved easily in raymarched scenes!**

soft shadows in raymarched SDFs - <https://www.iquilezles.org/www/articles/rmshadows/rmshadows.htm> Inigo Quilez, 2010

### **Ambient Occlusion**

![](_page_50_Picture_1.jpeg)

![](_page_50_Picture_2.jpeg)

![](_page_50_Figure_3.jpeg)

**\*There are various ways to achieve AO**

**Make surfaces darker by obscurance (2) Perfect with complex geometries!**

20211209 menger sponge ao - <https://www.shadertoy.com/view/ft3XDH> 0b5vr, 2021

![](_page_51_Figure_0.jpeg)

**\*There are various ways to achieve SSS**

#### **Make rays scatter inside the surface Useful to achieve human skins or gummy like feelings**

Goo -<https://www.shadertoy.com/view/lllBDM> noby, 2017

# **Topic: Post Processing**

![](_page_53_Picture_0.jpeg)

![](_page_53_Figure_1.jpeg)

**To make the output color physically linear, we have to use a function called OETF since our display does not emit input colors linearly**

**The famous pow(color, vec3(0.4545))**

20211209\_oetf - <https://www.shadertoy.com/view/ft3SWH> 0b5vr, 2021

![](_page_54_Picture_0.jpeg)

![](_page_54_Picture_1.jpeg)

![](_page_54_Figure_2.jpeg)

#### **Unnecessarily make corners darker to make it cool**

20211209 vignette - <https://www.shadertoy.com/view/NtcSWH> 0b5vr, 2021

### **Color Grading**

![](_page_55_Picture_1.jpeg)

![](_page_55_Figure_2.jpeg)

**Modify the output color at the very last part of the shader There are various ways to do color grading The above one simulates DaVinci Resolve, the famous color grading software**

20211119\_DaVinci Resolve - <https://www.shadertoy.com/view/7tK3zW> 0b5vr, 2021

### **Conclusion**

### **Go<https://www.shadertoy.com/>**

**don't be afraid! people are coding just for fun I believe :)**

![](_page_58_Picture_0.jpeg)